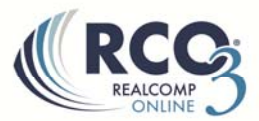

## **Adding a Contact**

To add a contact, follow these steps below:

- 1. Click on the  $\frac{1}{2}$  Add button at the bottom of the screen
- 2. Fill out the information in the Personal Information pop up box. All yellow fields are mandatory fields and must be filled out in order to save the contact.

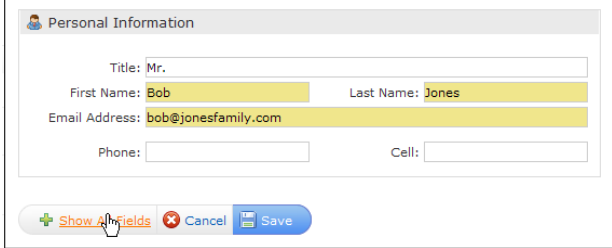

To add a second email address, such as emailing both a husband and wife at the same time, place a comma after the first email address and add the second one.

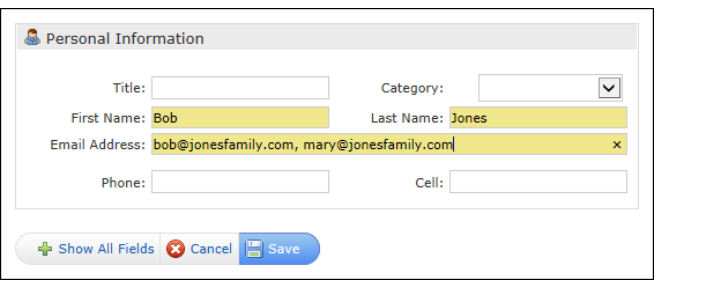

3. If desired, click on the  $\frac{1}{2}$  Show All Fields button to fill out more information on that client.

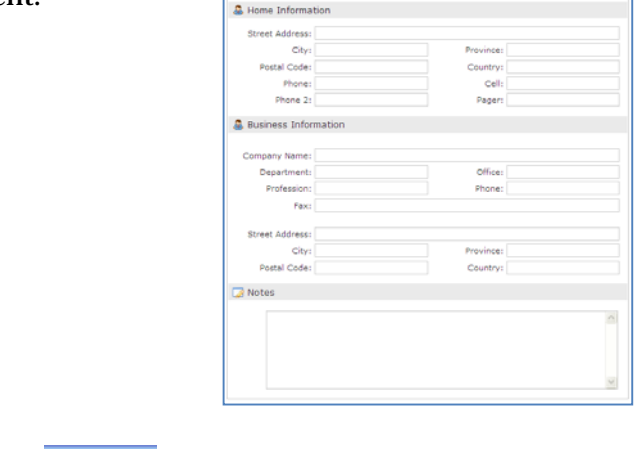

4. Click Save

If you have additional questions, please contact Customer Care at (866) 553-3430.